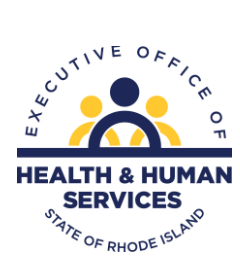

## **Electronic Visit Verification FAQ/Information Guide**

Rhode Island Medicaid is publishing the following contact guide for agency providers to use for inquiries regarding Electronic Visit Verification (EVV).

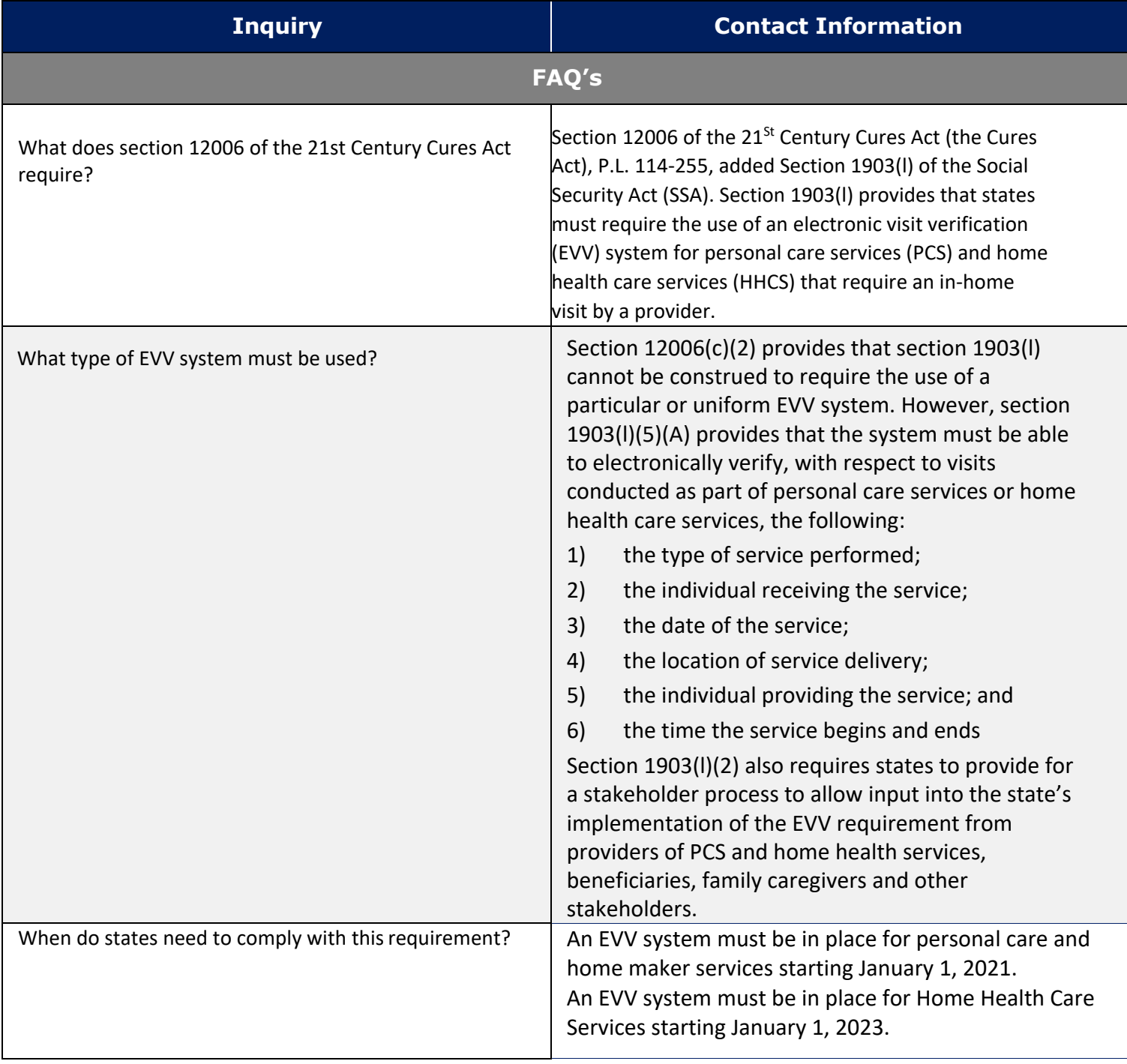

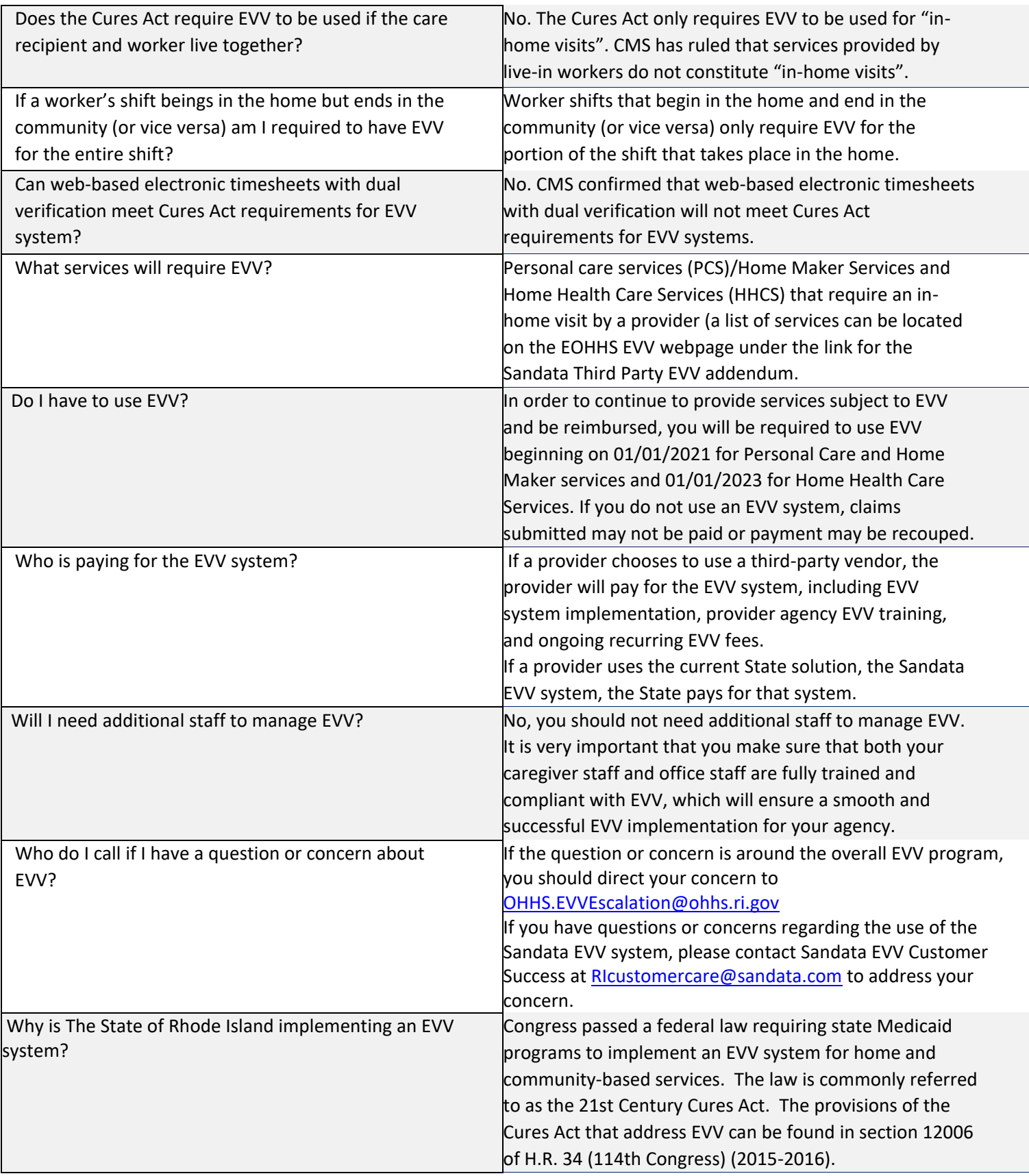

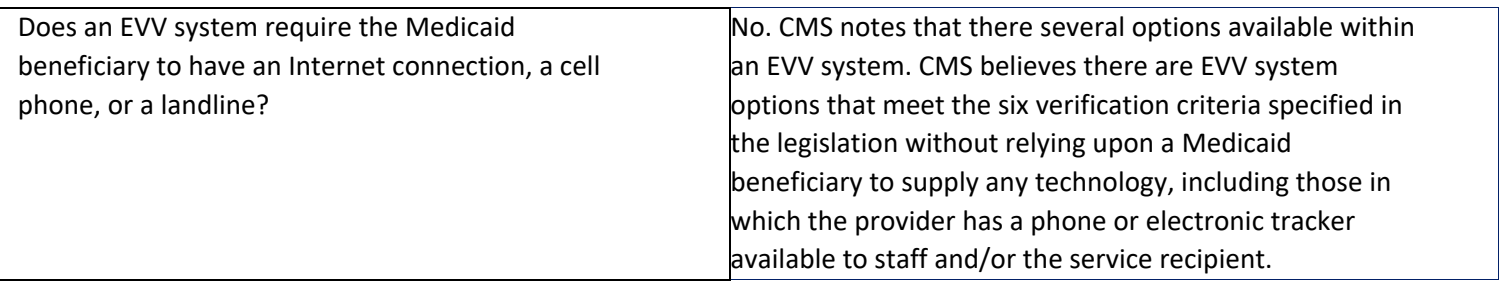

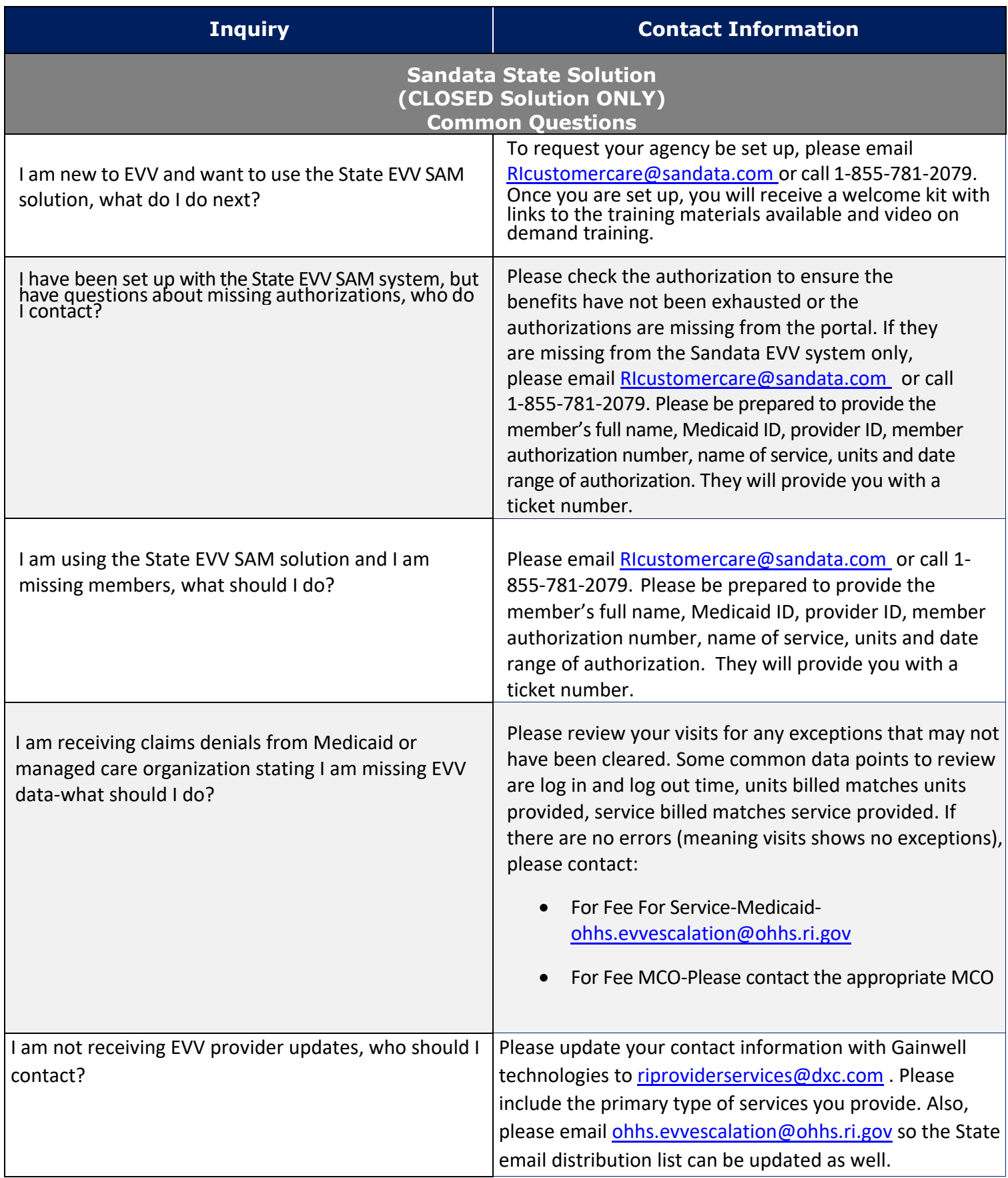

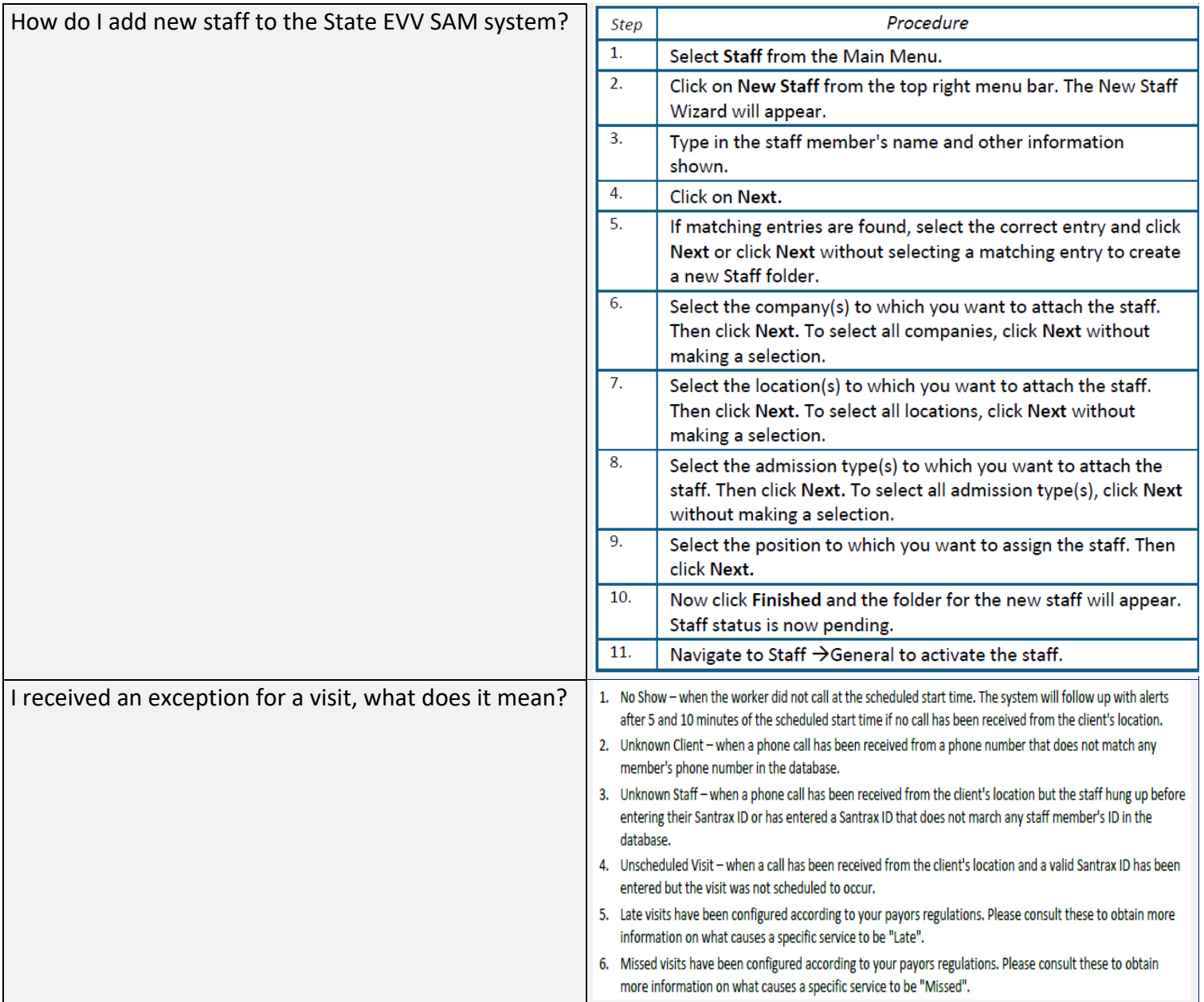

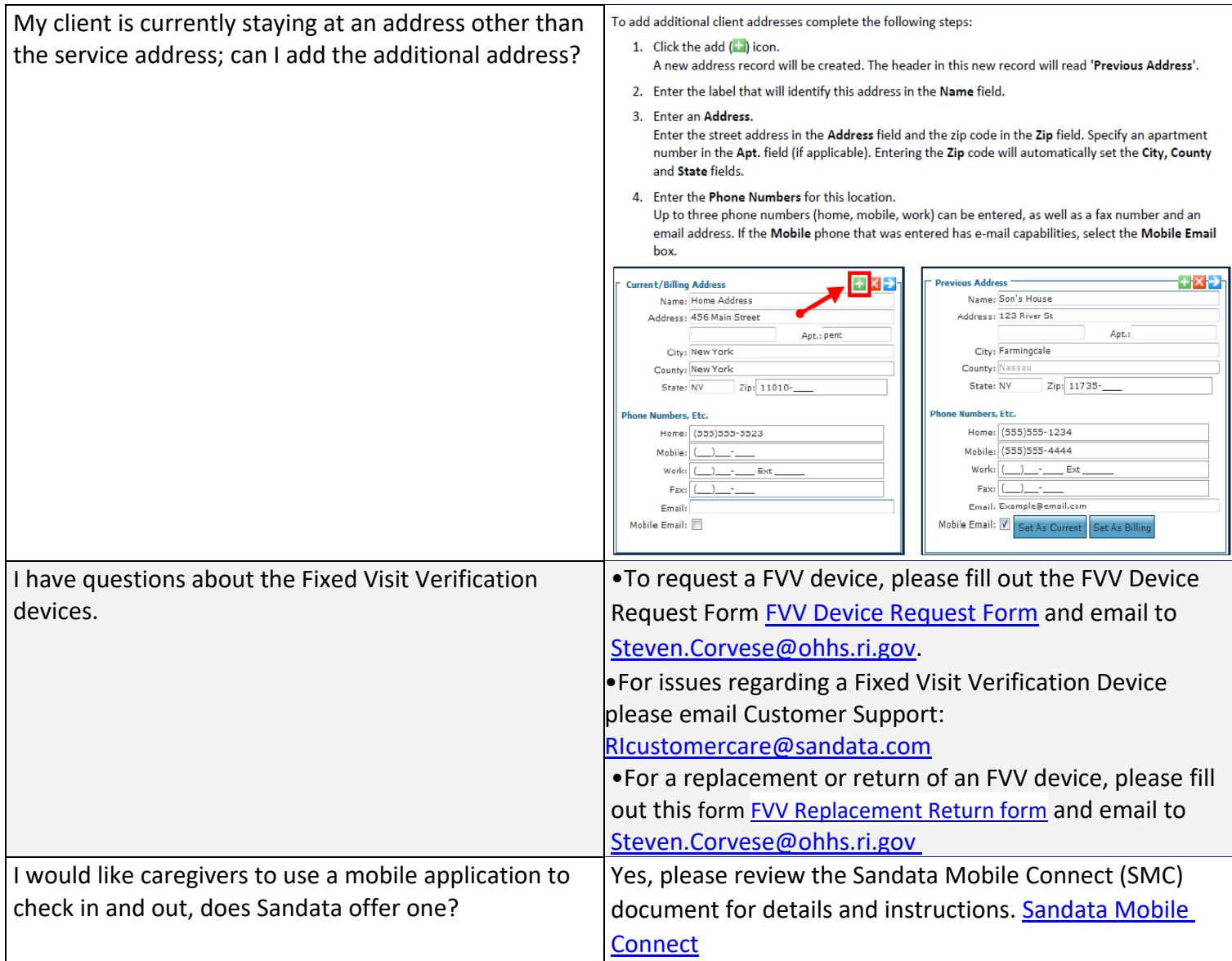

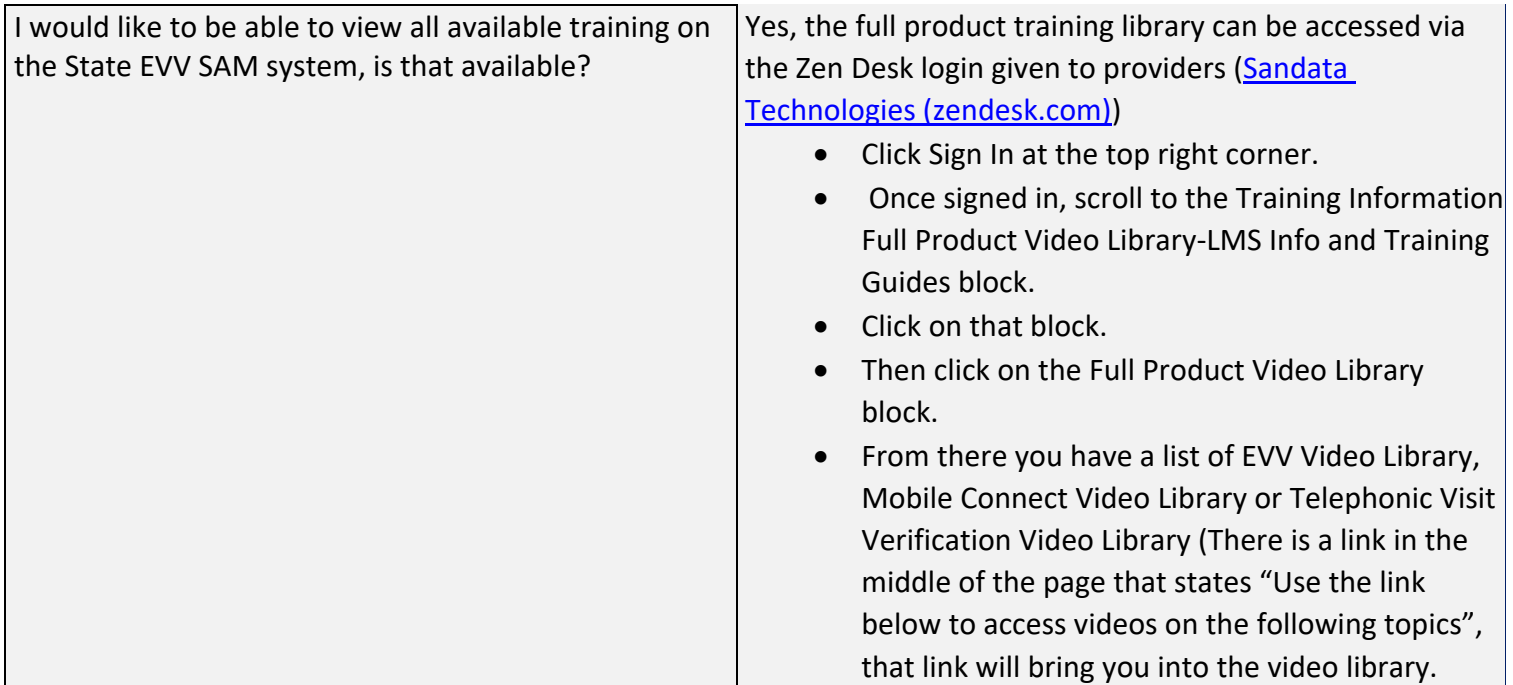

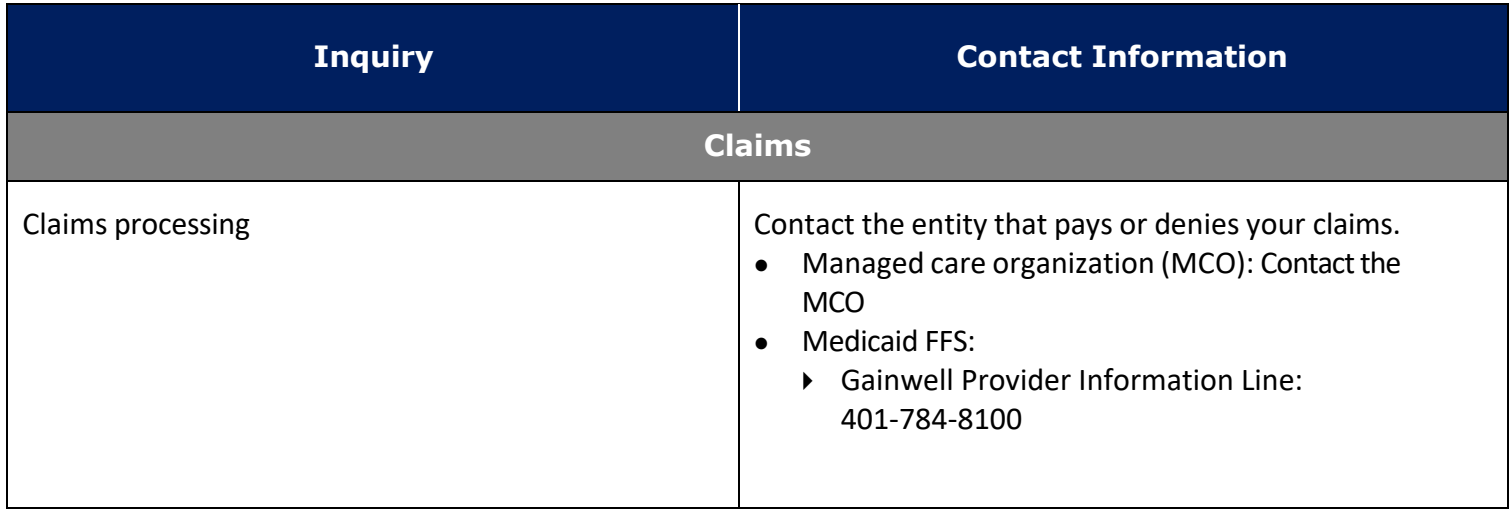

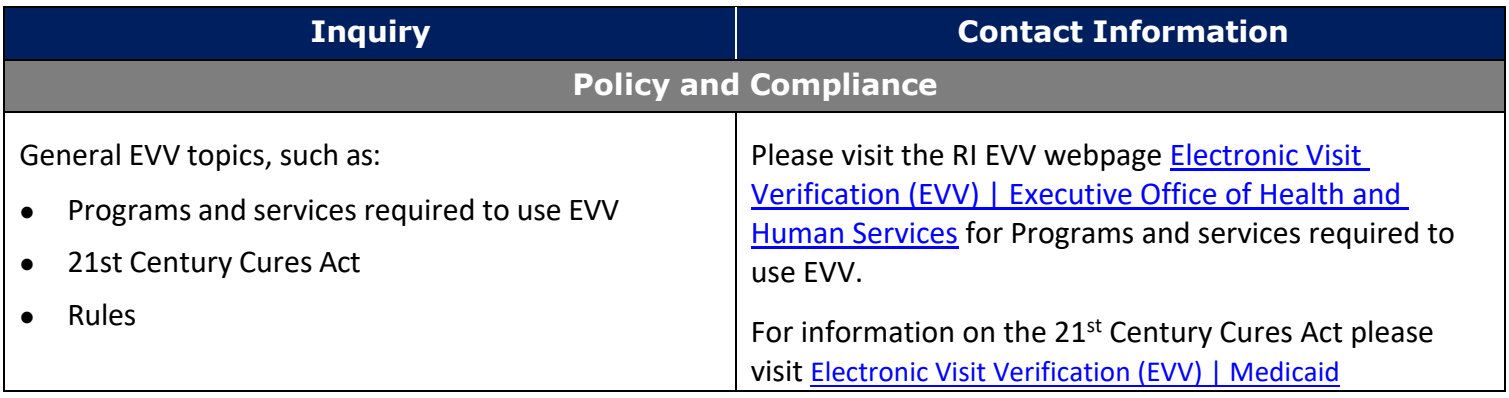

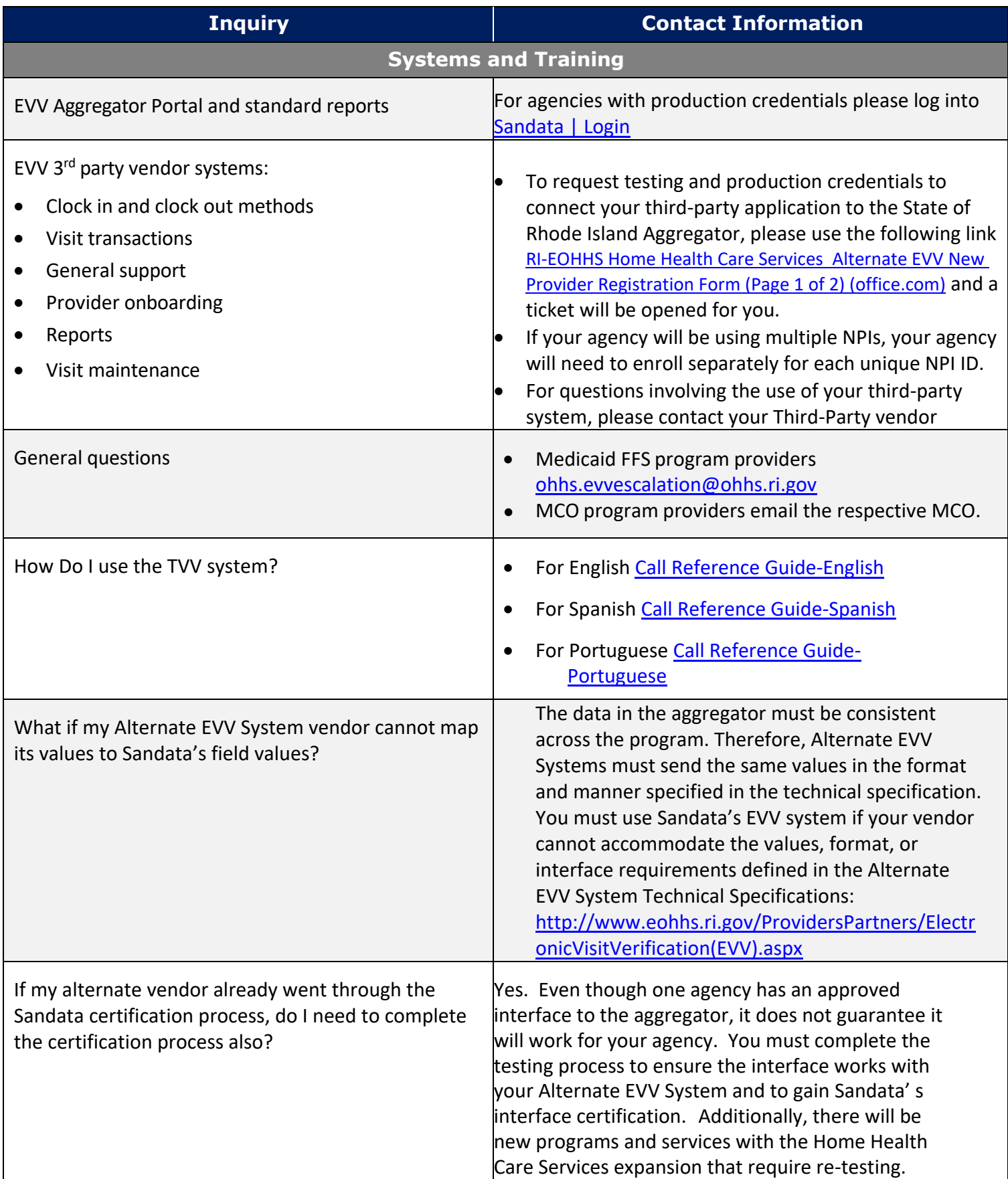

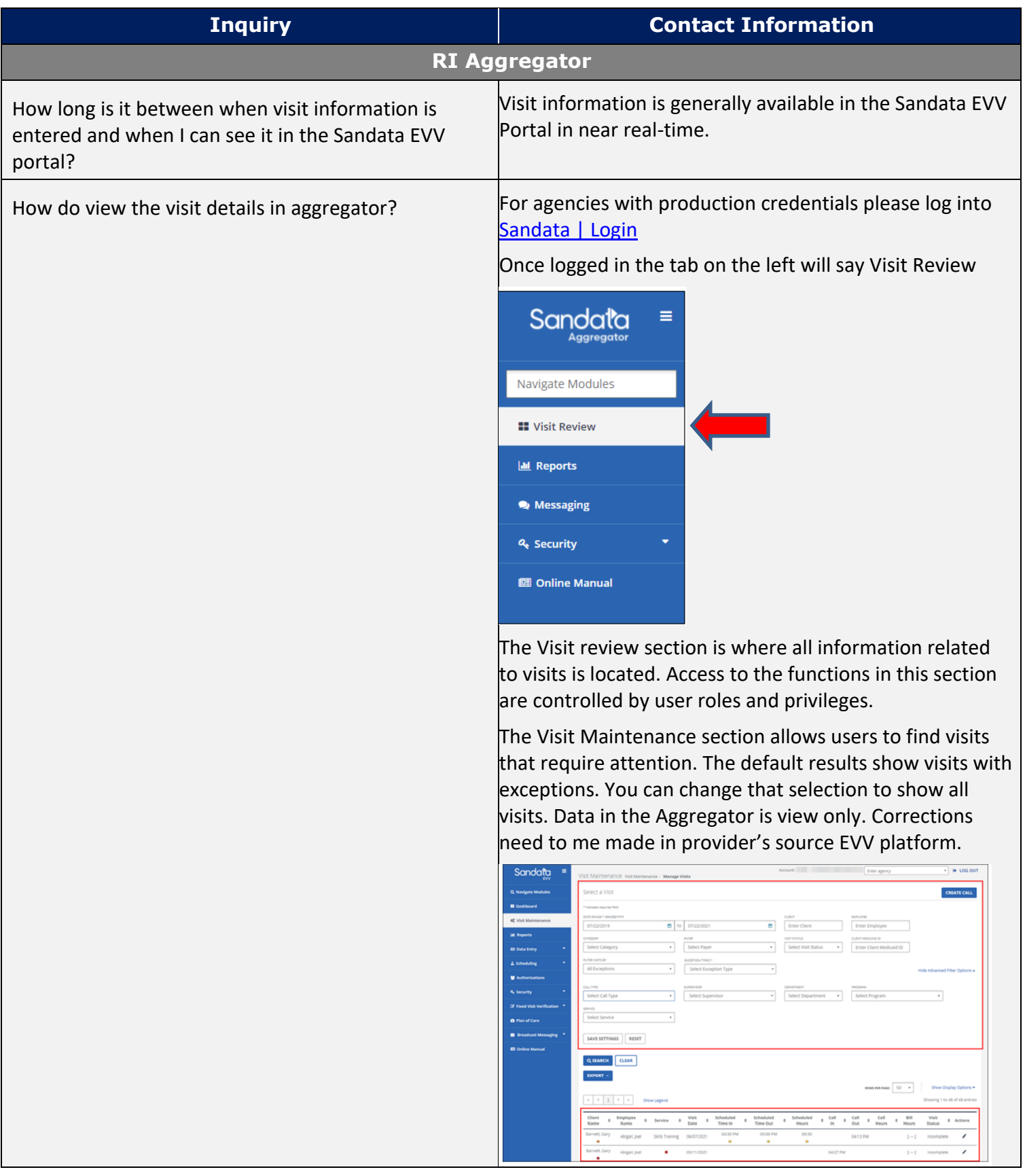

To search for a visit: • Navigate to the manage visits screen (Visit review) • Enter the search criteria (example, date range, client, employee, etc.) • Click SEARCH • Click the View Icon  $\Box$  to view the Visit Detail Screen  $\sim$  $\blacksquare$  =  $\blacksquare$  $\overline{\phantom{a}}$  . Solar Room  $\frac{4072958}{2092708}$  $rac{1}{2}$ **Seguit** How Do I view Reports in the Aggregator?<br>About allow we are review detailed information abo that allow users to review detailed information about client, employees, and visits. Report types include daily, or date range. You can also set parameters for the reports such as from and to dates, time of day, client etc.,Sanda ≡ Aggregator Q Navigate Modules **II** Visit Review **III** Reports & Security **图 Online Manual** 

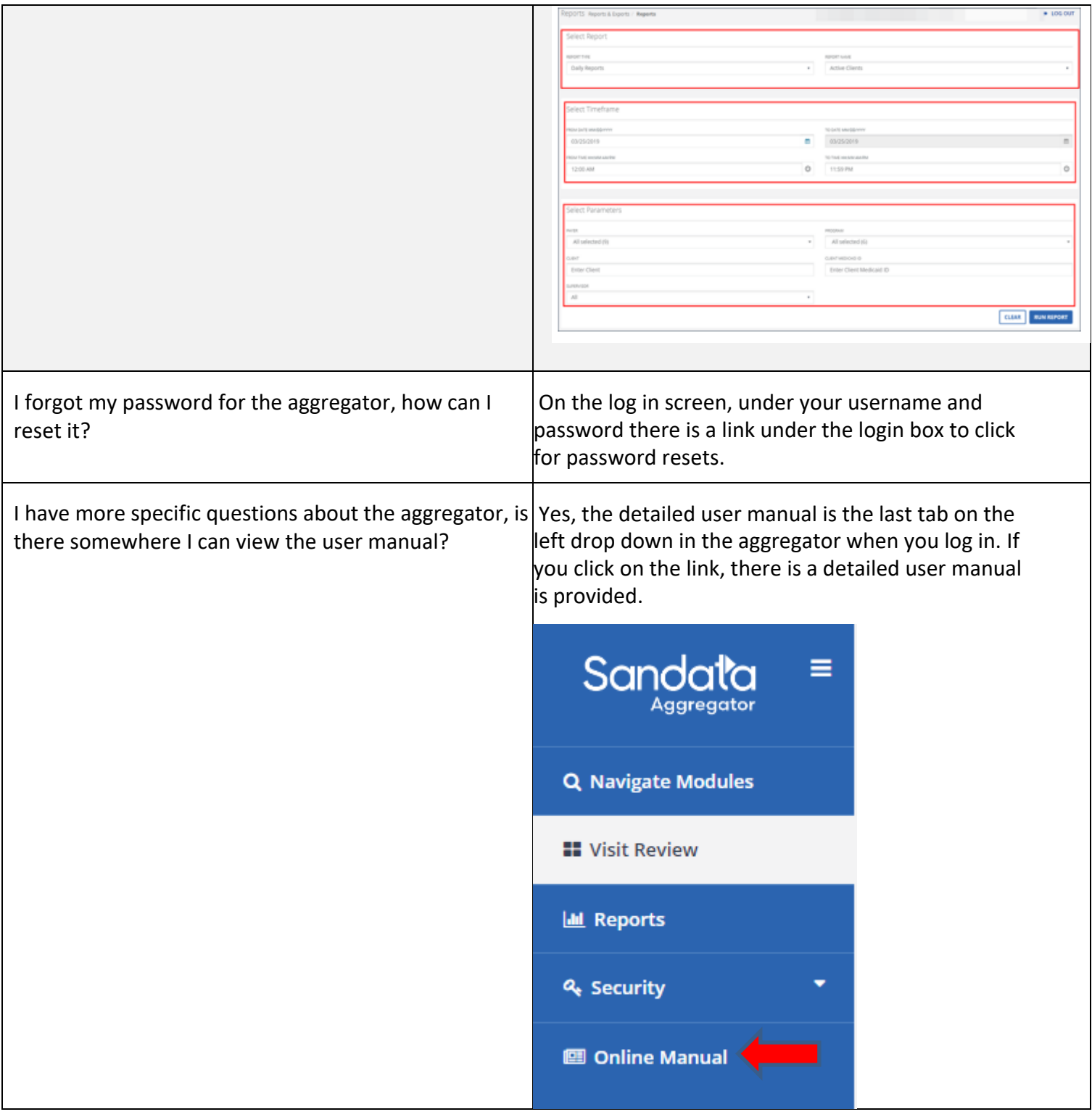

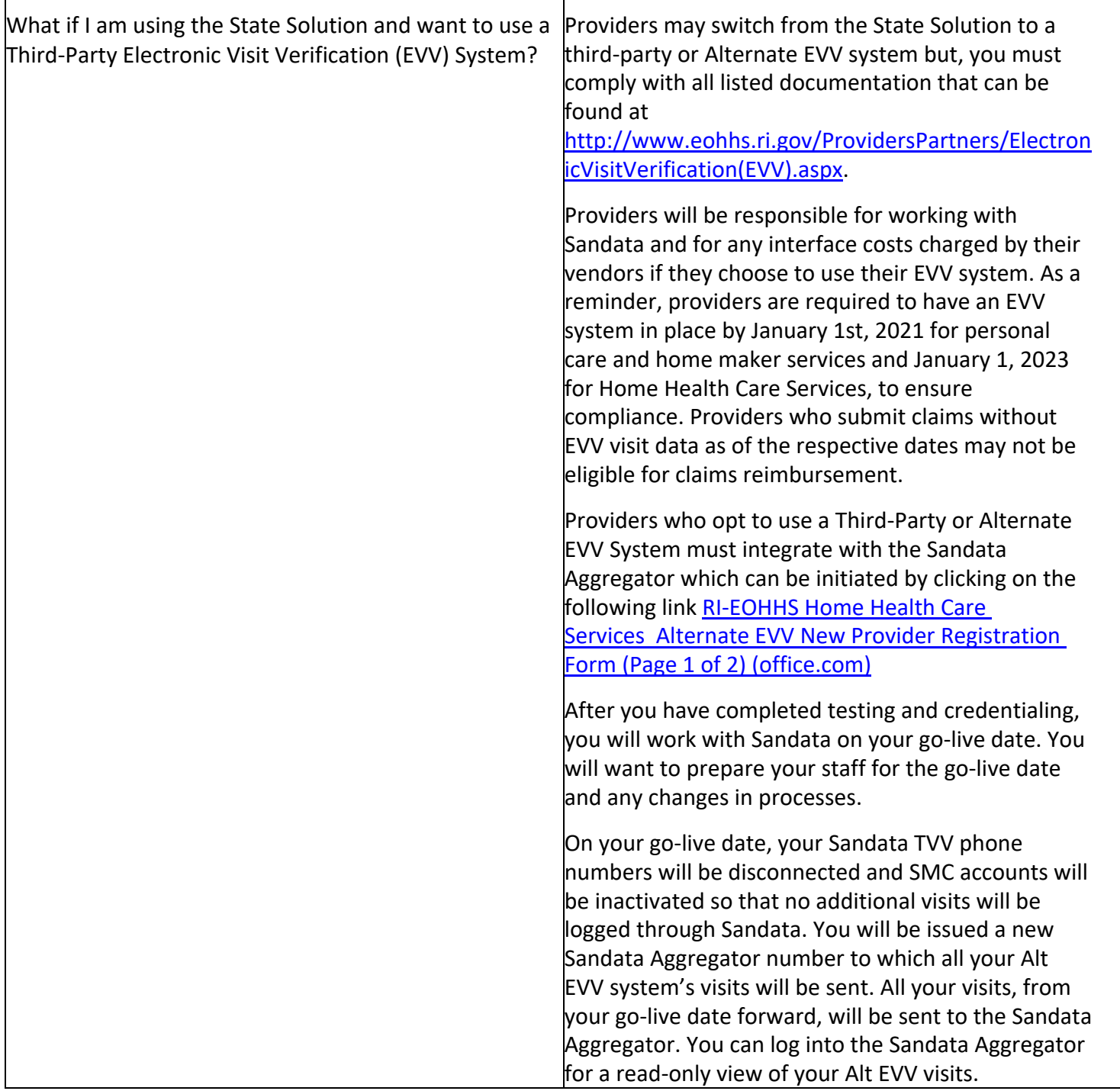